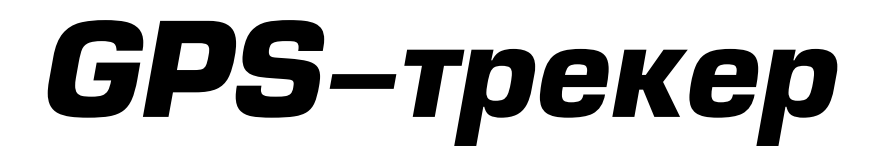

# *со встроенными GPS и GSM антеннами*

# *Spider TR-101*

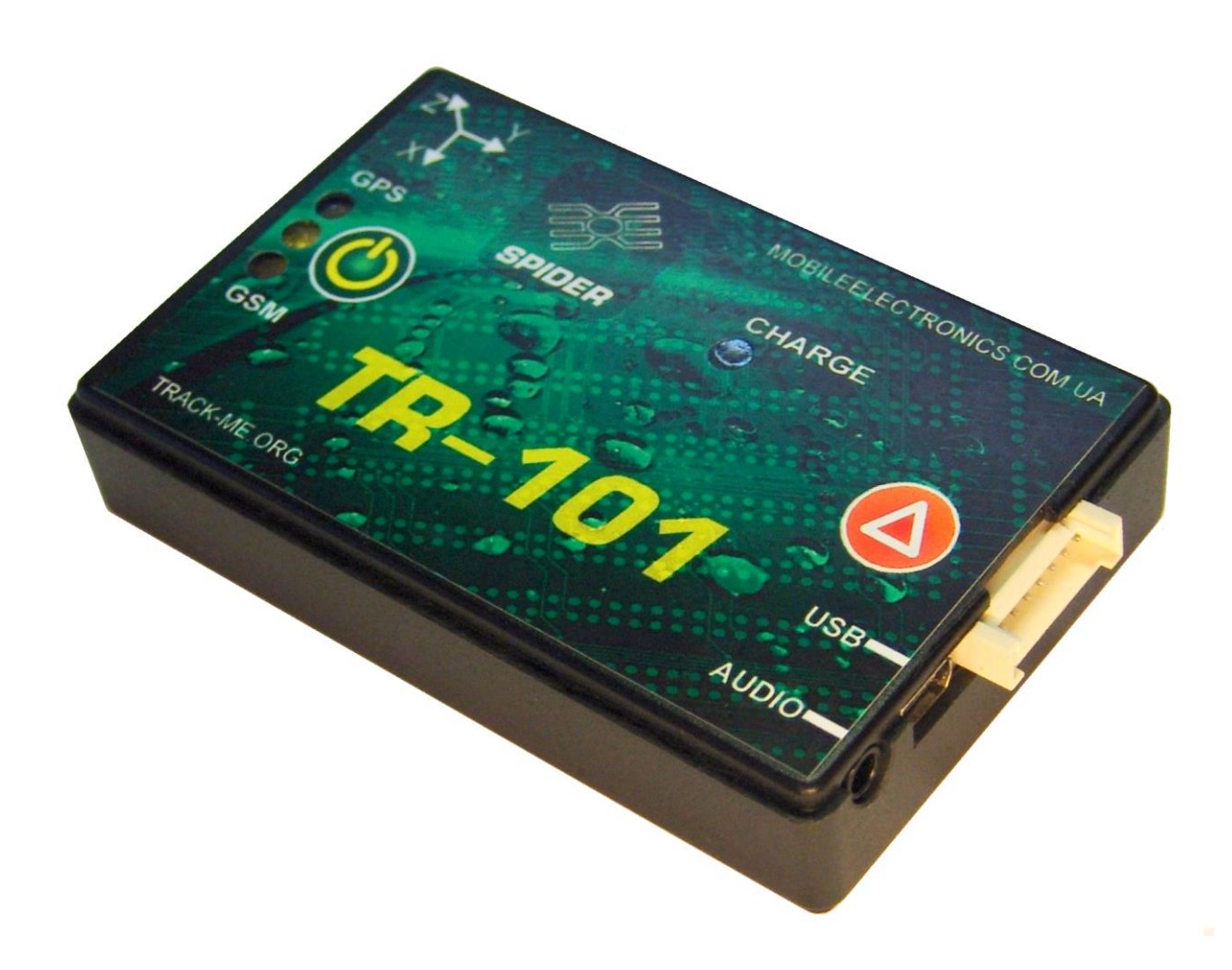

Руководство пользователя

## Основные характеристики:

**Встроенные антены**. Все антены встроены в корпус трекера. Это делает установку проще и дешевле. Повышает скрытность установки, надёжность работы оборудорвания, а также делает оборудование значительно менее уязвимым для саботажа.

**Контроль уровня топлива** с использованием штатного датчика уровня топлива в баке и сигналов от встроенных в трекер 3-координатного акселерометра и 3 осевого гироскопа обеспечивает точность измерения 2% без необходимости установки дополнительных датчиков уровня топлива (ДУТ). Это существенно экономит деньги владельца траспорта на оборудовании и стоимости установки.

**Тревожные извещения** кроме доставки на сервер, могут дублироваться SMSсообщениями (сордержищами прямуюб ссылку на google-maps) непосредственно нга телефоны ответственных лиц (до 10 номеров).

**Интеллектуальная прорисовка трека –** трекер регистрирует изменения скорости, напрваления движения, разгоны и торможения, колебания бортового напряжения, температуры, удары, падения и т.п. Ни одно изменение контролируемых параметров не будет упущено. Вместе с тем, трек не забивается неинформативными точками.

**Блокировка траспортного средства** возможна через web-сервис/телефонных звонок/SMSсообщение. Вы можете заблокировать немедленно или безопасно и разблокировать двигатель или рабочий орган/привод транспортного средства.

**Самый ёмкий аккумулятор** в данном классе устройств позволяет полнофункциональную работу трекера в движении в онлайн-режиме в течение более 36 часов или более 1000 км пробега (и существенно больше в режимах, позволяющих экономить энергию).

Широкий набор режимов (**online/periodic/stealth/moto/cargo**) позволяет свободно выбрать оптимальный баланс между функциональностью и точностью трекинга, и экономией энергии аккумуляторов транспортного средства и трекера.

Настройка устройства (если она понадобится) легко делается как локально (при подключении трекера к USB-порту ПК), так и удалённо (через пользолвательский кабинет на web-сервере)

Простое и интуитивное пользование – просто дайте питание и вставьте SIMкарту.

## Внешний вид трекера:

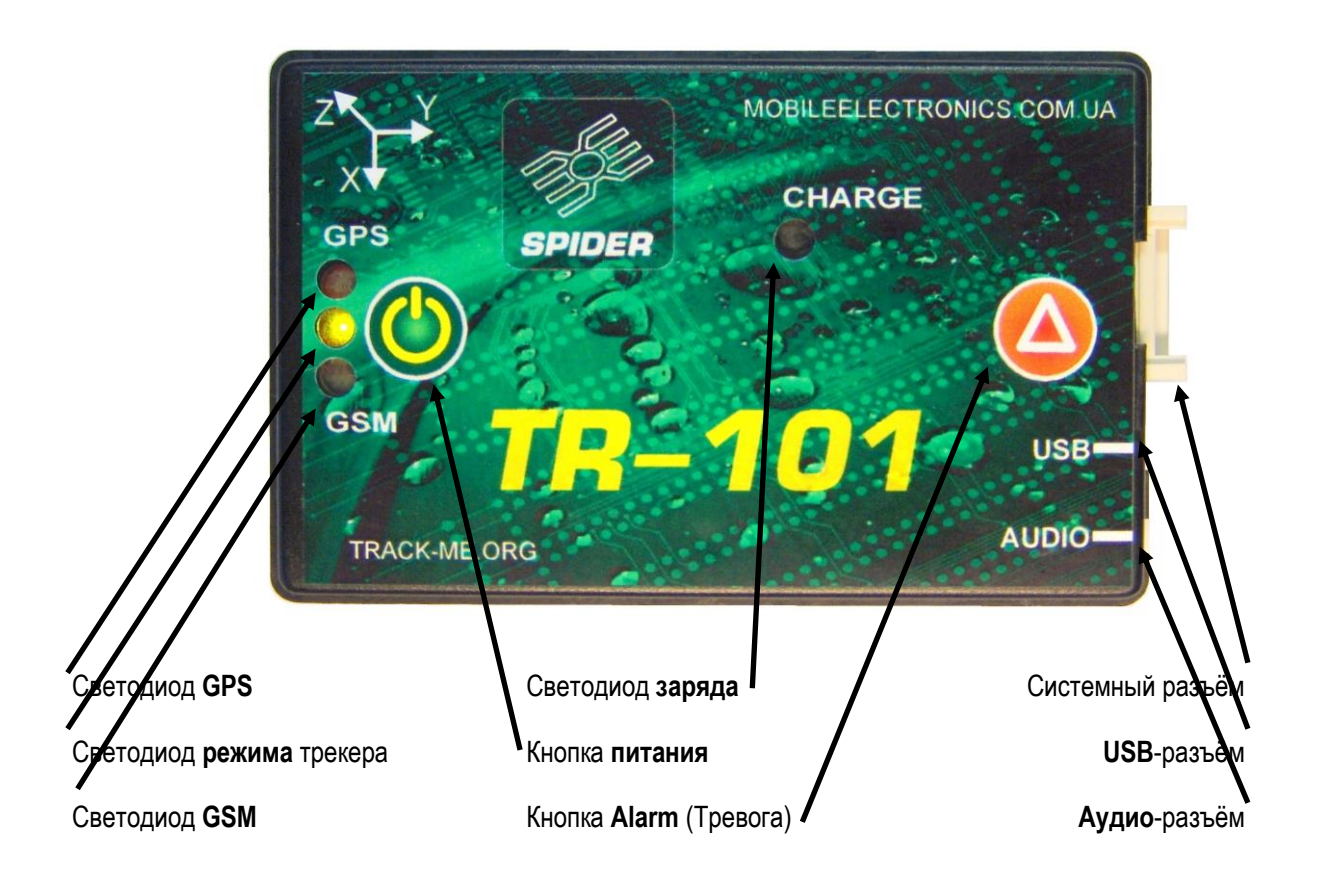

#### Технические характеристики

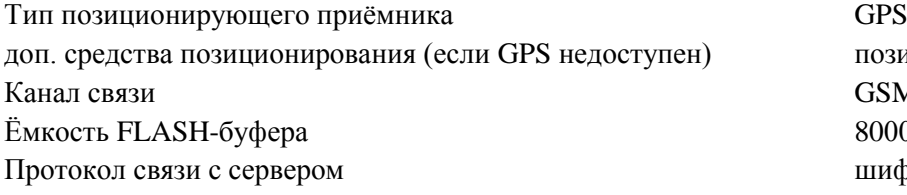

позиционирование по БС GSM GSM900/1800/1900 80000 записей (~10 000 км) шифрованный, со сжатием

Цифровые входы: Тревожная кнопка, зажигание, постановка под охрану, охранная тревога, доп. Цифровые выходы: ОК, 30V, 0.1A Аналоговые входы: штатный ДУТ, доп. Цифровая шина для дополнительной перифении (8 типов устройств расширения, до 32 шт всего)

Напряжение питания (основное) 6… 30В Напряжение питания (USB)  $5B \pm 5\%$ Тип/ёмкость встроенной батареи Li-pol 2500 мА<sup>\*ч</sup> Рабочий диапазон температур  $-25$  ... +65°С Диапазон температур хранения  $-35$  ... +75°С Габаритные размеры  $(Д x III x B)$  91 х 58 х 19 мм Вес  $0,122 \text{ кг}$  (с батареей 2500 мА\*ч)

## **Индикация (светодиоды на корпусе трекера)**

**длинные** вспышки (0,2с) раз в секунду GPS-данные достоверны.

#### **GSM** погашен GSMмодем выключен

GPS погашен GPS-приёмник выключен **короткие** вспышки (0,05с) раз в секунду данные о местоположении не достоверны

## вспышки **1 раз в секунду** регистрация в сети не завершена или невозможна вспышки **1 раз в 4 секунды** трекер зарегистрирован в GSM-сети

CHARGE **погашен** контроллер заряда Li-Pol аккумулятора отключен **зелёный** Происходит зарядка встроенного аккумулятора **красный** Сбой процесса заряда встроенной батареи \*

MODE служит для индикации различных событий и изменений режимов работы трекера TR-101

**Погашен** Трекер выключен **Зелёная вспышка 1 раз в 10с** Трекер в активном режиме

**Зелёная вспышка на 2с** Включение трекера **Красная вспышка на 2с** Выключение трекера **Зелёная вспышка на 0,5с** Установка SIM-карты **Красная вспышка на 0,5с** Извлечение SIM-карты

**Жёлтые вспышки 2 раза в 1с** Обновление прошивки трекера

**Красная вспышка на 0,2с** Формирование новой журнальной записи **Желтая вспышка на 0,2с** Отправка данных на сервер (одной точки) **Желтая вспышка на >0,2с** Отправка данных на сервер (группы точек)

**Зелёные вспышки 1 раз в 1.5с** Загрузка новой прошивки с сервера **Красные вспышки 2 раза в 1с** Форматирование внутренней FLASH-памяти

### Системный разъём:

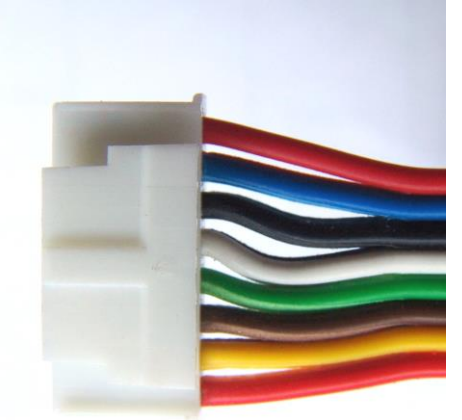

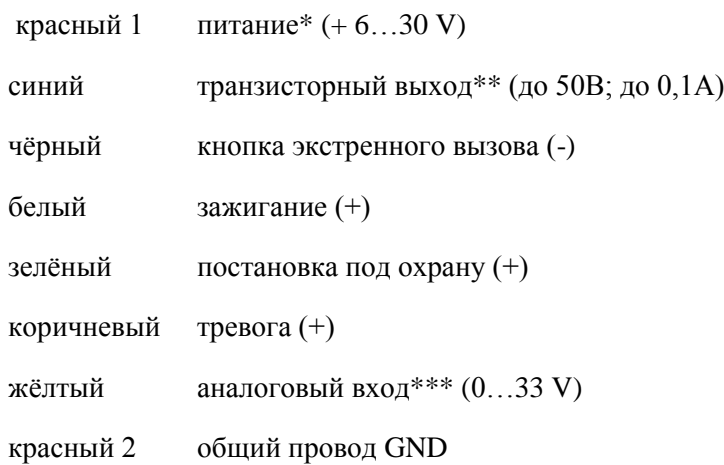

\* - вход питания имеет защиту от переполюсовки .

\*\* - при подключении индуктивной нагрузки необходимо защитный диод.

\*\*\* - вход может быть подключен непосредственно к цепи датчика уровня топлива

*Подробные инструкции по установке на конкретный тип транспортного средства доступны по запросу у нашей команды технической поддержки.*

## **Подготовка SIM-карты к работе**

1. **SIM-карта должна быть исправна и активна**. Передача данных через GPRS должна быть активирована. Если используется препейдная карточка, то счёт должен иметь положительный баланс. Если в какой-то момент деньги закончатся – трекер будет накапливать данные во встроенной FLASHпамяти (точно так же, как при отсутствии связи с GSM-сетью). Эти данные будут переданы как только снова появится возможность передать их на сервер.

#### 2. **PIN-код на карте должен быть отключён**.

Всё остальное опционально...

3. Опционально можно записать в адресную книгу SIM-карты телефонные номера для дополнительных функций трекера.

*Так как на свежекпленной карте могут присутствовать «мусорные» номера (сервисов по продаже мобильного контента и т.п.), перед записью нужных номеров следует очистить список контактов SIM-карты.*

Теперь можно добавить до **8 номеров зарегистрированных пользователей** (и всего **до 20 записей** в адресной книге SIM-карточки, включая специальные настройки).

Зарегистрированные пользователи:

- получают возможность управлять трекером через SMS-команды
- получают доступ к аудиопорту и возможность управлять трекером через DTMF-меню
- будут получать SMS-уведомления о Тревогах и нажатиях на тревожную кнопку

Номера зарегистрированных пользователей следует задавать в международном формате и можно именовать как угодно, за исключением использования имён специальных пнастроек (см. ниже).

Spider TR-101 содержит в своей памяти базу данных сотовых операторов, их настроек точек доступа в интернет и USSD-кодов проверок баланса для многих стран мира. Ничего вручную программировать не нужно. Тем не менее, есть эти параметры можно задать принудительно , записав на SIM-карту особые контакты:

- 3.1. контакт с именем «\$» может содержать USSD-код проверки баланса в своём номере (например **\*110\*10#** для контрактного номера МТС)
- 3.2. Контакт с именем, начинающимся на «\*» будет интерпретирован как имя точки доступа в интернет (APN). (например **\*smart.net** для абонентов МТС, использующих пакет услуг Смарт.NET). Если имя N не помещается в одном контакте – можно использовать бОльшее количество контактов, дописав в следующие оставшуюся часть имени, также предварив его символом «**\***».

Если Вы используете с трекером Spider TR-101оборудование громкой связи, вы можете выбрать, будет ли первоначально включенным или выключенным громкоговоритель при звонке с данного конкретногно телефонного номера.

с «**+**» должно начинаться имя номера, при звонке с которых будет включаться громкая связь\*\*\* с «-» должно начинаться имя номера, при звонке с которых включится микрофон без динамика При звонке номеров, имя которых не начинается ни с «**+**», ни с «**-**» то, включится динамик громкой связи или нет, будет зависеть от настроек трекера.

#### *Например:*

*контакт «+диспетчер» с номером +380971234567 - при звонке будет включаться громкая связь контакт «-шеф» с номером +380957654321 - при звонке будет включаться только микрофон* Включить/выключить динамик громкой связи, а также изменить громкость звука в динамике и чувствительность микрофона всегда можно через DTMF-меню.

*\*\*\* - реализация функций громкой связи требует активного громкоговорителя (со встроенным усилителем), который приобретается отдельно.*

## **Включение/выключение прибора**

Для включения трекера нажмите и удерживайте 5 секунд кнопку «PWR» (пока светодиод MODE не вспыхнет коротко красным цветом).

При нормальном включении светодиод MODE зажжётся зеленым цветом на 2 секунды.

Если встроенный аккумулятор разряжен – светодиод MODE мигнёт красным. В этом случае следует подать внешнее питание (основное либо USB) чтобы зарядить аккумулятор.

Если потребуется переформатирование встроенного FLASH-накопителя – светодиод будет вспыхивать сериями вспышек красного цвета, пока процесс не завершиться. Затем последует запуск трекера.

Трекер также может включаться *автоматически* при установке в него SIM-карты, подключению основного питания либо USB-кабеля (в зависимости от настроек).

Для отключения TR-101 нажмите и и удерживайте 5 секунд кнопку «PWR» (пока светодиод MODE не вспыхнет коротко красным цветом).

TR-101 не выключится, если отключение кнопкой питания будет запрежено в настройках.

## **Встроенная аккумуляторная батарея**

Встроенная в трекер литий-полимерная (Li-Pol) аккумуляторная батарея большой ёмкости для безопасной эксплуатации и долгого срока службы имеет несколько узлов электронной защиты, а также специальный контроллер заряда.

Батарея позволяет трекеру TR-101 автономно (без внешнего питания) работать от 36 часов в полноценном он-лайн режиме, либо дольше в режиме периодической передачи данных, вплоть до 6 месяцев года в стэлс-режиме.

При глубоком разряде батареи может потребоваться время для его первоначального заряда. В этом случае может пройти 1-5 минут от подачи питания до включения GPS-приёмника и 5-20 минут до включения GSM-модема и соединения трекера с сервером.

## **Установка и извлечение SIM-карты**

SIM-карта устанавливается в специальный щелевой картоприёмник (слот) контактами вниз.

Втолкните SIM-карту до щелчка

Чтоб извлечь SIM-карту – снова толкните её вглубь трекера до щелчка. Картоприёмник вытолкнет её автоматически.

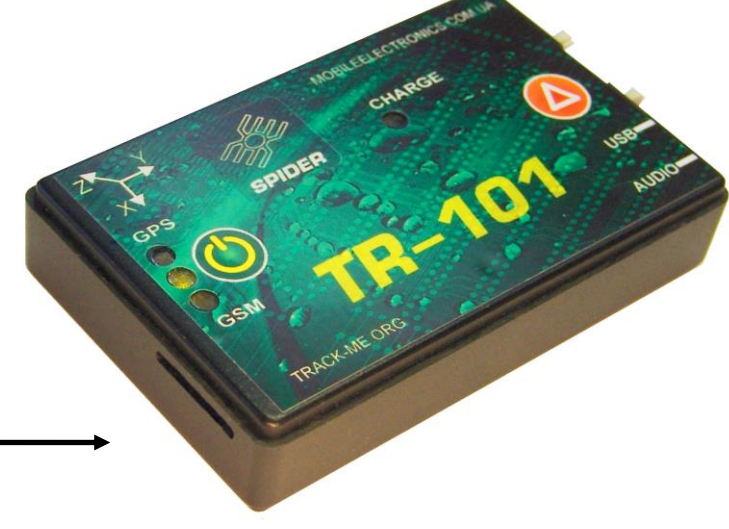

## **Регистрация пользовательского аккаунта на сервере**

Для Входа в систему наберите адрес в интернет браузере www.**track-me.org** (рекомендуется использовать следующие браузере Google Chrome, Opera, Firefox)

Если вы не зарегистрированы и у вас нет необходимости регистрироваться в системе можете нажать режим **демо** и посмотреть и оценить как работает система. Так или иначе Вам есть смысл завести свою собственную учётную запись.

Во время регистрации новой учётной записи (аккаунта)...

при вводе и создании аккаунта обращайте внимание на цвет поля ввода

- розовый недопустимый логине/низкий уровень безопасности пароля
- желтый средний уровень безопасности
- зеленый подходящее имя/безопасный пароль

*Запомните или сохраните данные регистрации - они дают доступ к Вашим данным, а следовательно от Вас зависит их сохранность и безопасность.*

После регистрации обратитесь в Техподдержку для привязки Ваших устройств к вашему аккаунту. Вы можете использовать для этого use e-mail, skype или телефон для личной связи с техподдержкой, либо воспользоваться помощью Вашего длилера.

## **Конфигурирование трекера**

Конфигурирование трекера TR-101 может выполняться:

- 1) через **USB**-кабель и подключение к ПК
- 2) **SMS**-командами,
- 3) через онлайн-настройку, предоставляемую сервером **track-me.org**

Рекомендуем пользоваться вариантом конфигурирования трекера через сервер. Это наглядно и удобно.

Вы можете получить информацию о других способах в службе техподдержки при необходимости.

## **Громкая связь и DTMF-меню**

В режиме входящего звонка доступны следующие кнопки (DTMF-тоны):

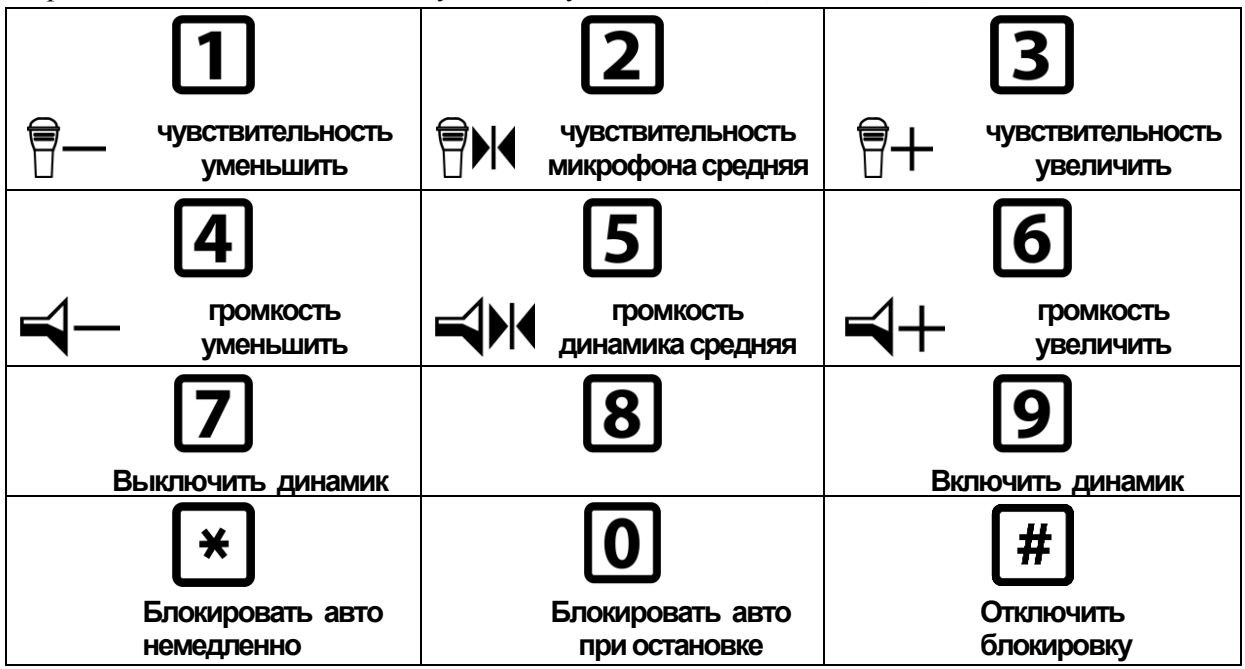

## **Обновление прошивки (микропрограммы) трекера**

Есть 2 способа обновления микропрограммы TR-101:

- **- через USB порт** (проводное соединение с ПК)
- **- удалённое обновление через web-сервер** (автоматически)

Для обновления через USB:

- подключите трекер к ПК
- установите драйвер (если понадобится при первом подключении)
- у Вас в системе появится 2 новых устройста:
	- виртуальный COM-порт (используется для конфигурирования TR-101)
	- съемный носитель/FLASH-диск
- скопируйтие файл прошивки *tracker.bin* на FLASH-диск
- отключите TR-101от ПК. Обновление произойдёт автоматически.

Для обновления через сервер эта опция должна быть разрешена в настройках трекера. Получив от сервера уведомление о новой прошивке, TR-101 загрузит файл и обновитсяво время ближайшей парковки (во избежание потерь точек трека). Всё произойдёт автоматически.

## **Блокировка транспортного средства**

Реализуется через транзисторный выход трекера Spider TR-101.

Блокировкой можно управлять:

- 1) Через DTMF-menu (кнопки [\*], [0] и [#])
- 2) Через SMS-команды (*block*, *blocksafe* и *unblock*) от зарегистрированных пользователей
- 3) Через команды с WEB-сервера (*block*, *blocksafe* и *unblock*) из пользовательского аккаунта

**block** – включает блокировку немедленно;

**blocksafe** – система дождётся ближайшей остановки транспортного средства

Полярность блокировки можно запрограммировать как Нормально Разомкнутую (при полном отключении трекера от проводки автомобиля блокировки не произойдёт) , так и Нормально Замкнутую (отключение трекера от проводки заблокирует транспортное стредство).

## **Тревожная кнопка / экстренный вызов**

Нажатие на встроенную или внешнюю тревожную кнопку трекера формирует событие "Экстренный вызов", которое тотчас же передаётся на сервер.

Тревожные события имеют наивысший приоритет и будут отправляться даже в режимах трекера, ограничивающих (из соображения экономии средств) фукнции связи с сервером в роуминге. Произойдёт внеочередное соединение с сервером для передачи события "Экстренный вызов".

Тревожные события также пробуждают трекер из режимов сна (если позволяет состояние аккумулятора и техническая возможность установить связь с оператором мобильной связи).

Тревожные события помимо отправки на сервер дублируются SMS-сообщениями на номера телефонов, содержащиеся на SIM-карте трекера: "ТРЕВОГА! <дата, время><имя объекта> Координаты: <прямая ссылка google maps>". Эта ссылка может быть открыта непосредственно броузером мобильного телефона.

## **Гарантия**

Как и на все изделия семейства Spider® , на трекеры Spider TR-101 распространяется **пожизненная гарантия** производителя независимо от места и времени приобретения.

Если в процессе установки или эксплуатации изделия обнаружится дефект – изделие будет отремонтировано, а при невозможности ремонта – будет заменено на новое бесплатно.

Гарантийные обязательства не распространяются на случаи механического, химического, термического, электрического либо другого повреждения изделия, возникшие вследствие неправильной установки, вскрытия и внесения изменений в конструкцию, небрежной эксплуатации изделия в условиях, выходящих за пределы допустимых условий эксплуатации. Ремонт в таком случае может быть выполнен на общих основаниях.

Части, подверженные естественному износу, старению либо деградации свойств (такие, как частоиспользуемые соединения) и химические источники тока (**батареи и аккумуляторы**) покрываются гарантией с ограничением по времени в **2 года**.

Данная гарантия распространяется на изделия семейства Spider® и их функционирование, но не покрывает никаких других убытков, прямых или косвенных, возникших в процессе эксплуатации или по причине невозможности эксплуатации изделия.

Владелец также имеет право на бесплатное обновление программного обеспечения в течение всего срока службы изделия.

Для осуществления гарантийного ремонта или замены следует обращаться к торговому представителю, через которого было приобретено изделие либо в авторизованный производителем сервис.

## **Контакты**

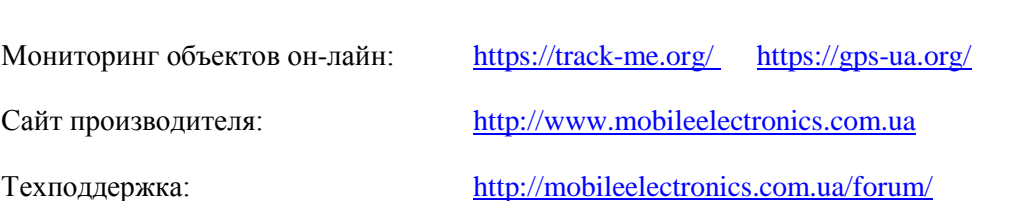

Веб-сайты:

*В случае затруднений с регистрацией на сервере или пользованием трекером Вы всегда можете для техподдержки воспользоваться прямым телефоном:*

+38 095 0100015